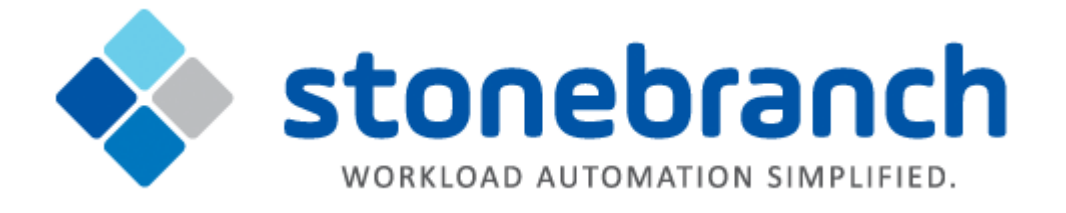

# **Universal Command for SOA 6.2.x**

## **MQ Connector**

© 2015 by Stonebranch, Inc. All Rights Reserved.

## **Getting Started with Universal Command Agent for SOA - MQ Connector 6.2.x**

- [Objective](#page-1-0)
- [Installation Requirements](#page-1-1)
- [Installation](#page-1-2)
- [MQ Environment Verification](#page-3-0)
- [Running a Universal Command Agent for SOA Job on z/OS Connecting to MQ Connector](#page-3-1)
- [Running a Universal Command Agent for SOA Job on UNIX Connecting to MQ Connector](#page-4-0)

### <span id="page-1-0"></span>**Objective**

The objective of this document is to assist in the following activities regarding the Universal Command Agent for SOA: MQ Connector:

- Installing Universal Agent for SOA 6.2.x, which is comprised of:
	- Universal Command Agent for SOA
	- Universal Event Monitor for SOA
- Running Universal Command Agent for SOA with an MQ Connector.

### <span id="page-1-1"></span>**Installation Requirements**

The following is required for running Universal Command Agent for SOA with an MQ Connector:

- Universal Agent 6.2.0.0 or later (32-bit package); installed, licensed, and running.
- MQ Environment version 6 or later, with working queues.
- MQ Client jar files for native communication to MQ must be in the following path:

```
/opt/universal/uac/container/webapps/axis2/WEB-INF/lib
```

```
com.ibm.mq.commonservices.jar
com.ibm.mq.jar
com.ibm.mq.pcf.jar
com.ibm.mq.headers.jar
com.ib.mq.jmqi.jar
connector.jar
```
The MQ Client for Java version 7.0 package with the latest fix pack is recommended.

When using a MQ CCDT to establish connections to queue managers, 7.0.1.3 or later is highly recommended.

### <span id="page-1-2"></span>**Installation**

**Note**

А

These instructions describe installation of the Universal Agent for SOA 6.2.x for AIX package.

Universal Agent for SOA 6.2.x is packaged as a compressed tar file.

The name of the Universal Agent for SOA 6.2.x package file has the following format:

**sb-soa-6.2.0.0-aix-5.3.tar.Z**

(The name assumes product maintenance level 6.2.0.0 for Universal Agent for SOA 6.2.x.)

#### To unpack and install Universal Agent for SOA, perform the following steps:

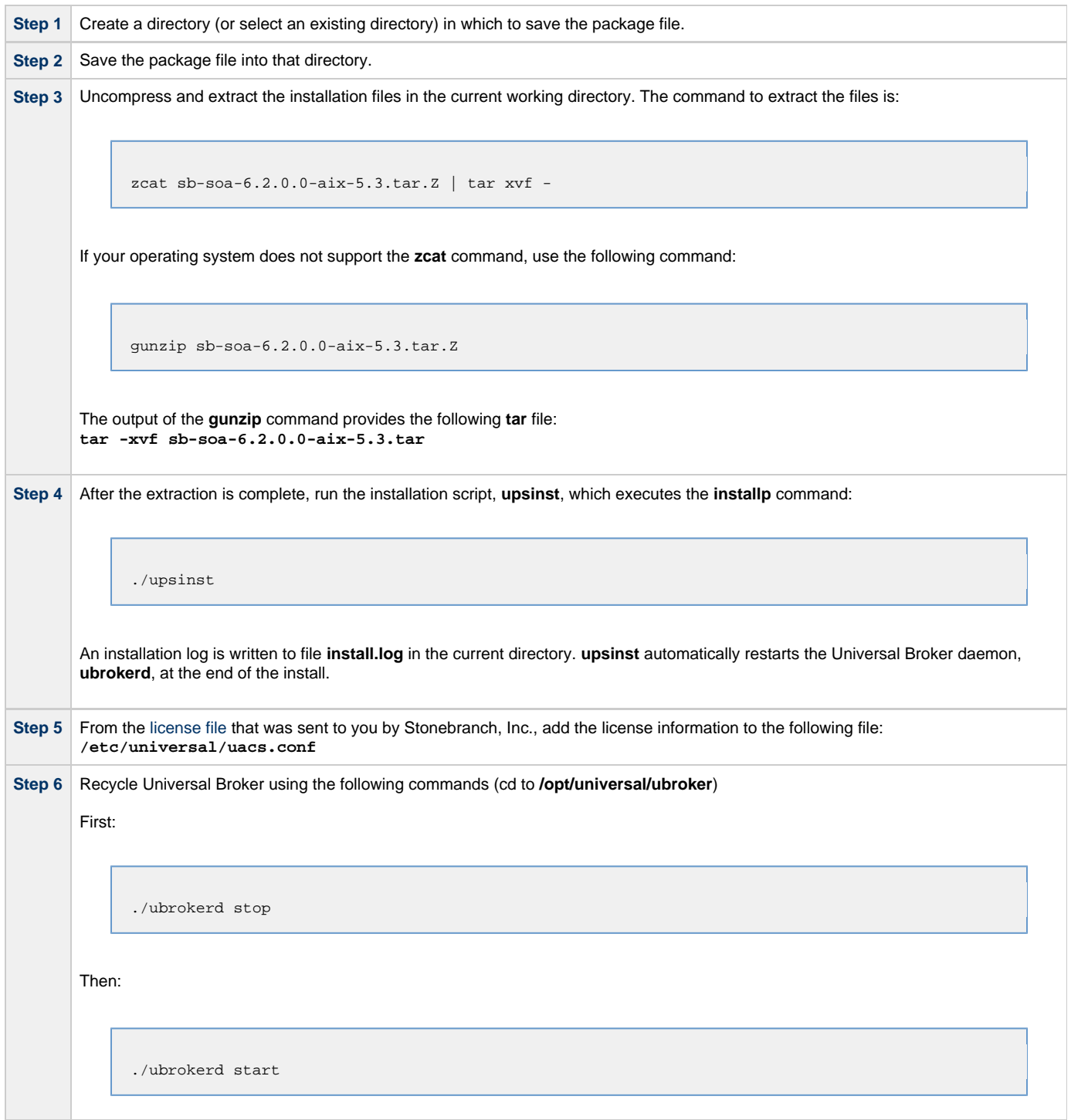

**Step 7** Use [Universal Query](https://www.stonebranch.com/confluence/display/UA62/Universal+Query) (cd to **/opt/universal/bin**) to validate that the Universal Application Container Server component of Universal Command Agent for SOA 6.2.x is running: **uquery -host localhost** (or the name of your server) The output should have the following format: Component ID..............: 1360109684 Component Name............: uac (Server) Component Description.....: Universal Application Container Server Component Version.........: 6.2.x Level 0 Release Build 101 Component Type............: uac Component Process ID......: 23331000 Component Start Time......: 18:14:42 Component Start Date......: 02/05/15 Component Command ID......: uac Component State...........: REGISTERED Component MGR UID.........: Component MGR Work ID.....: Component MGR Host Name...: Component MGR IP Address..: Component MGR Port........: Component Comm State......: ESTABLISHED Component Comm State Time.: 18:14:44 Component Comm State Date.: 02/05/15 Component MGR Restartable.: NO Component Comment.........:

### <span id="page-3-0"></span>**MQ Environment Verification**

Verify that you have a working MQ environment. You must define the following MQ values, as these are needed for the Universal Command Agent for SOA jobs that you will submit: queuemanager, queuename, and channel.

You now can run jobs in MQ using the Universal Command Agent for SOA: MQ Connector.

### <span id="page-3-1"></span>**Running a Universal Command Agent for SOA Job on z/OS Connecting to MQ Connector**

Create the UCMD Manager JCL. This provides the UCMD Manager options, references to the MQ Connector options, and the Step 1 payload. It has the following format: //XXXXXXXX JOB CLASS=A, MSGCLASS=X, NOTIFY=&SYSUID 000002 //\* 000004 //\*MQ queue test for Publish 000005 //\*UCMD is the proc that calls UC Manager 000006 //\*LOGON is the DD with userid and passwd (can use encrypted) 000007 //\*SCR is the script that contains the MQConnector information 000008 //\* to connect to an MQ Broker\* 000009 //\*UNVIN provides the payload for the SCRIPT in SCR\* 000010 //\*\*\*\*\*\*\*\*\*\*\*\*\*\*\*\*\*\*\*\*\* \*\*\*\*\*\*\*\*\*\*  $000011$  //\* 000012  $//*$ JCLLIB ORDER=LIB.V3207.UNV.UNVCONF 000013  $//*$ 000014 //UCMD EXEC UCMDPRC 000015 //LOGON DD DISP=SHR, DSN=USER123.UAC.LOGON(USER) 000016 //SCR DD DISP=SHR, DSN=USER123. UAC. SCR (MQPUB) 000017 //UNVIN DD DISP=SHR, DSN=USER123.UAC.PYL(MOPYL)  $\begin{array}{cc} 000018 & // \text{UNVOUT} & \text{DD} \text{ SYSOUT=*} \\ 000019 & // \text{UNVERR} & \text{DD} \text{ SYSOUT=*} \end{array}$ 000020 //SYSIN DD \*  $000021 - s src$ 000022 -script\_type SERVICE\* 000023 -i ucaserver -f logon Step 2 Create the MQ Connector Command Options Data Set Member. This member contains the UCA for SOA command options for the MQ Connector that specifies the required information to submit a job to the MQ environment. It is referenced with the SCR ddname and has the following format: -protocol mq -mep Publish -mahost MOHOST -mqqueuemanagername MyQueueManager -mqqueuename UpsQaQueue -mqchannel UpsQaChannel -timeoutsec 120 **Note** AN If the port on which the MQ Broker is listening has been changed from its default value (1414), you must include the -maport option to specify the current port. Create the Payload Data Set Member. This member contains the MQ message and is read in via STDIN. Step 3 **Note** The LRECL length depends on the job it describes. Verify that your data set member record length can accommodate the maximum line length of your message. Example: 000001 000002 Hello...this is a payload in an MQ message.

### <span id="page-4-0"></span>Running a Universal Command Agent for SOA Job on UNIX Connecting

### **to MQ Connector**

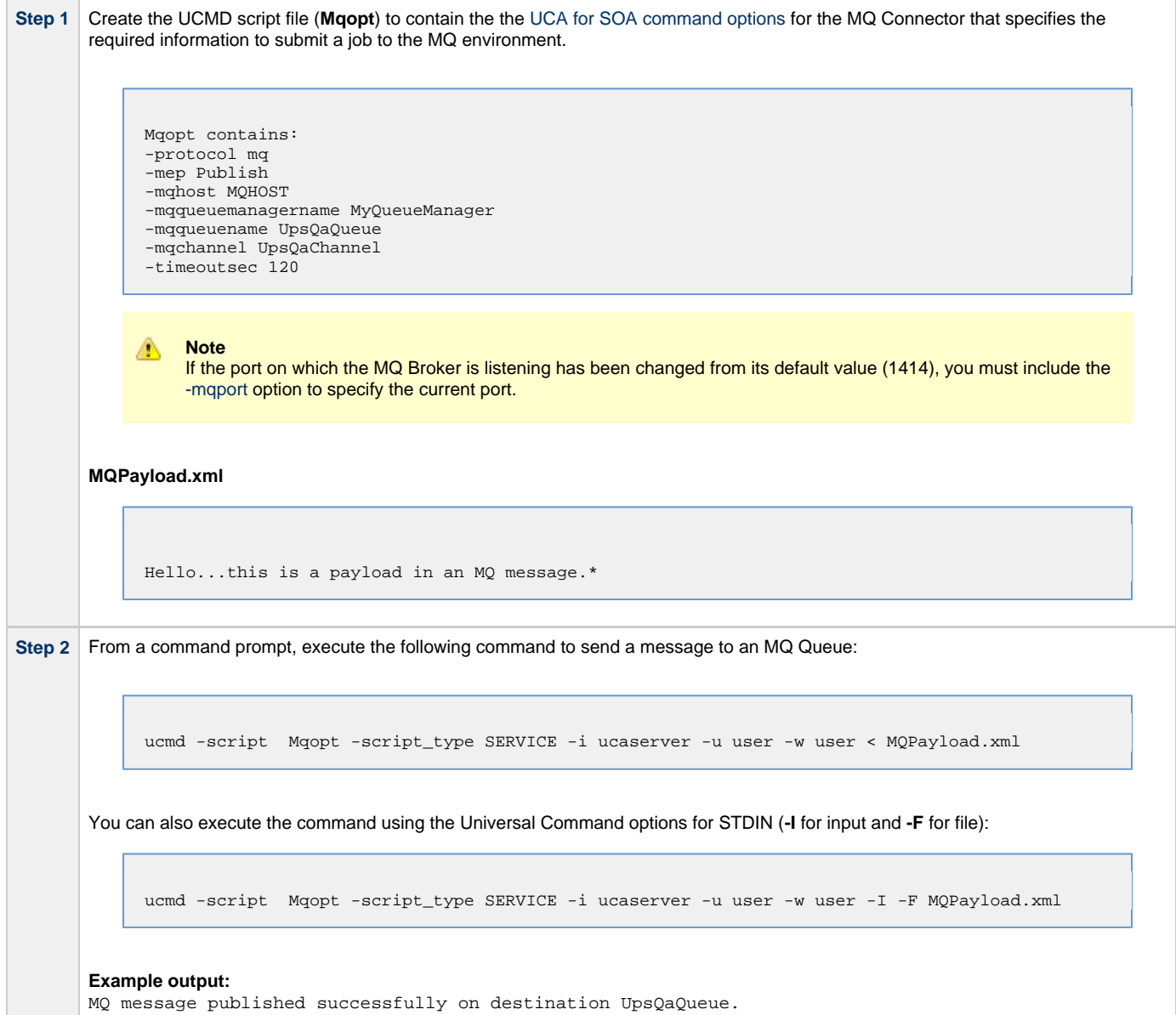